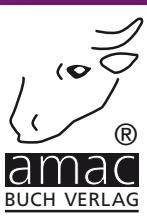

# Tastenkürzel OS X El Capitan

# Finder, Safari, Mail, Fotos, iTunes etc. effektiver bedienen

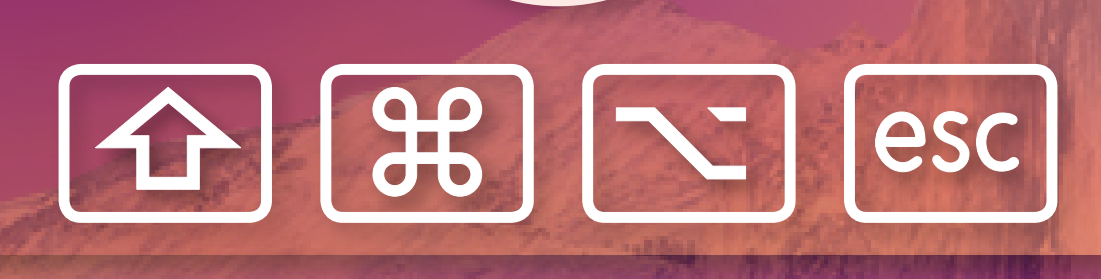

amac-buch Verlag

Johann Szierbeck

## OS X El Capitan Tastenkürzel

Finder, Safari, Mail, Fotos, iTunes, etc. effektiver bedienen

### OS X El Capitan Tastenkürzel

Finder, Safari, Mail, Fotos, iTunes, etc. effektiver bedienen

Copyright © 2016 by amac-buch Verlag

ISBN 978-3-95431-302-0

Hergestellt in Deutschland

Trotz sorgfältigen Lektorats schleichen sich manchmal Fehler ein. Autoren und Verlag sind Ihnen dankbar für Anregungen und Hinweise!

> amac-buch Verlag Erlenweg 6 D-86573 Obergriesbach E-Mail: info@amac-buch.de http://www.amac-buch.de Telefon 0 82 51 /82 71 37 Telefax 0 82 51 /82 71 38

Alle Rechte vorbehalten. Die Verwendung der Texte und Bilder, auch auszugsweise, ist ohne die schriftliche Zustimmung des Verlags urheberrechtswidrig und strafbar. Das gilt insbesondere für die Vervielfältigung, Übersetzung, die Verwendung in Kursunterlagen oder elektronischen Systemen. Der Verlag übernimmt keine Haftung für Folgen, die auf unvollständige oder fehlerhafte Angaben in diesem Buch zurückzuführen sind. Nahezu alle in diesem Buch behandelten Hardware- und Softwarebezeichnungen sind zugleich eingetragene Warenzeichen.

## Inhalt

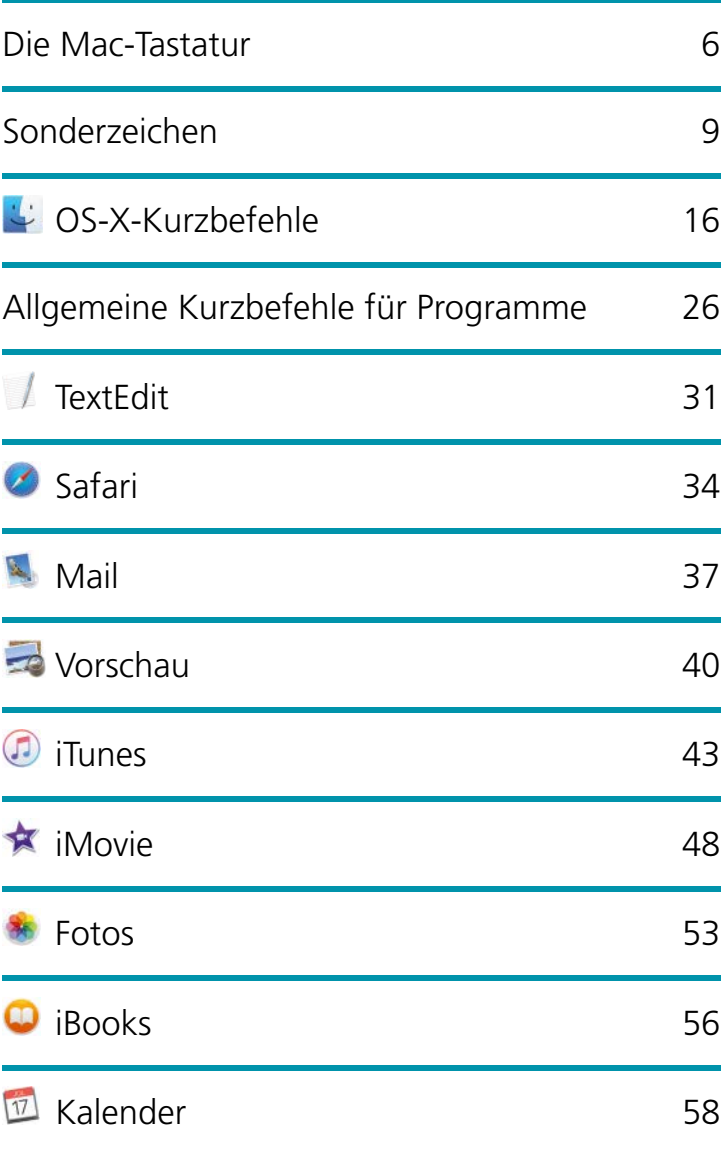

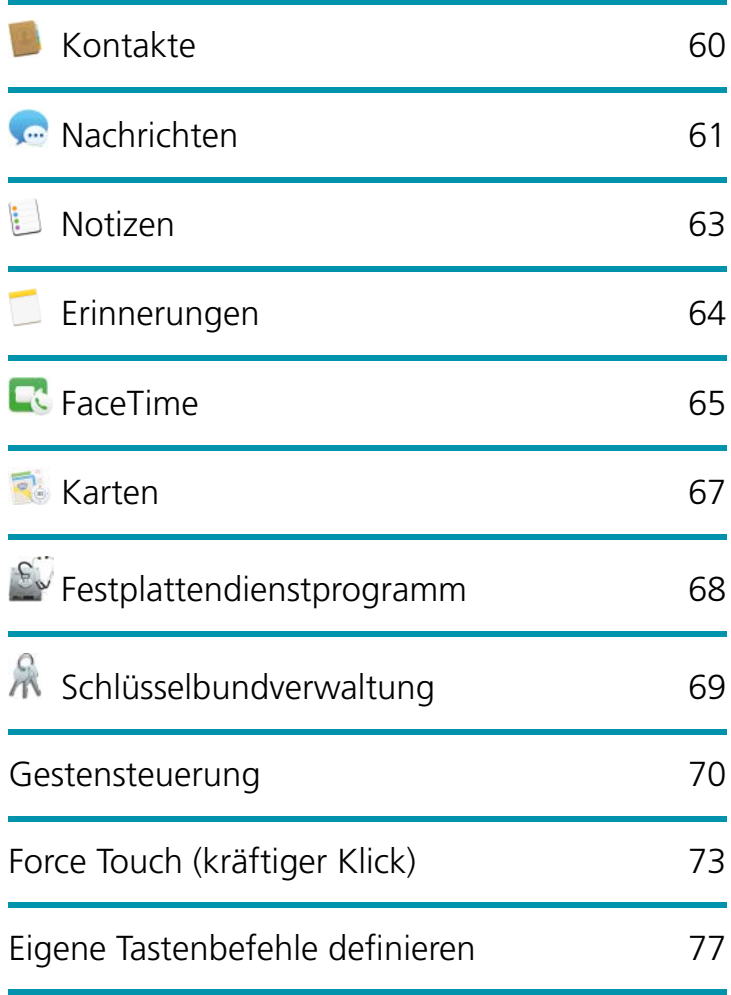

## Die Mac-Tastatur

Apple setzt zwei unterschiedliche Tastaturen ein, die verkürzte Tastatur bei Laptops und der Bluetooth-Tastatur sowie die normale, erweiterte USB-Tastatur, die auch einen Ziffernblock enthält. Beide Tastaturarten kann man als externe Tastatur nachkaufen. Beim Kauf eines iMacs kann man sogar zwischen den beiden Tastaturen wählen.

Damit Sie wissen, welche Tasten Sie in Zukunft drücken müssen, folgt hier eine optische Unterstützung zum Auffinden der Tasten:

#### Laptop- und Bluetooth-Tastatur

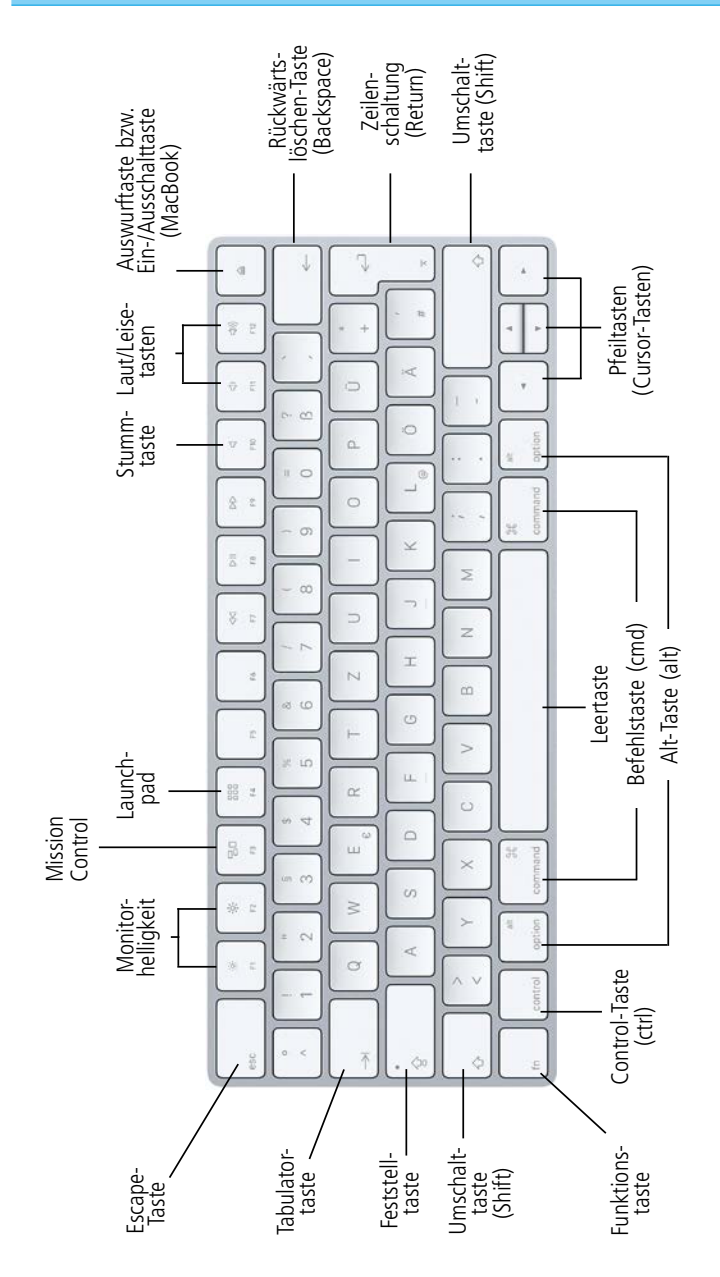

#### Erweiterte USB-Tastatur

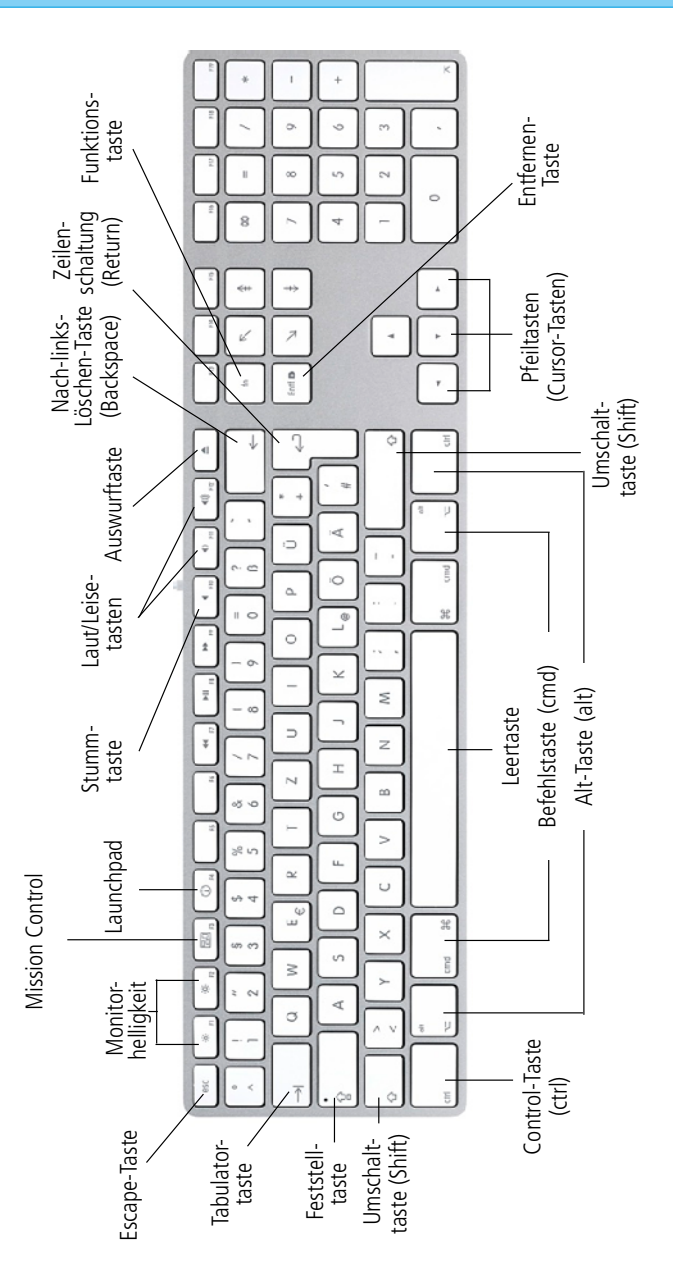